# Applicant User Guide Making Application Changes Addendum

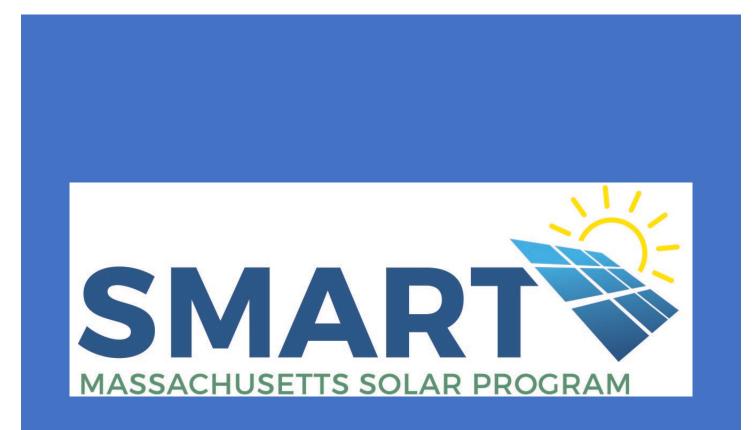

CLEARESULT --MA.SMART@clearesult.com/888-989-7752

May 2020

This Addendum to the User Guide is intended to provide a general overview of the Change Request process and is based on a snapshot in time and may be subject to change.

This User Guide is the property of CLEAResult Consulting, Inc. and may not be copied or duplicated without permission. This guide has been made available for the EDCs and their Applicants to the Massachusetts SMART Program to aide in their completion of SMART solar applications and claims and can be used freely for that purpose only.

## Table of Contents

| Making Changes                   | 3  |
|----------------------------------|----|
| Changing Parties                 | 7  |
| Changing System Specs            | 9  |
| Changing Location Adders         | 11 |
| Changing a Storage Adder         | 13 |
| Changing an Off-Taker Adder      | 14 |
| Changing a Tracking Adder        | 15 |
| Changing Energy Compensation     | 16 |
| Required Docs/Signature/ePayment | 17 |
| Glossary                         | 18 |

## Making Changes to an Application Post-issuance of a Preliminary Statement of Qualification

The Solar Program Administrator will assist Applicants in facilitating minor changes to applications that are requested post-submission, and prior to the issuance of the Preliminary Statement of Qualification for that project/application.

Once a Preliminary Statement of Qualification has been issued however, any subsequent changes must be initiated by the Applicant via the "Application Change Request" form. Any pertinent details/aspects of a project change after the Preliminary Statement of Qualification is issued, then an Application Change Request form **must be submitted**, and those changes implemented by the Solar Program Administrator, prior to submitting a Claim.

All change requests, EXCEPT changes involving just the Application Parties or the Compensation Type, will incur a \$70.00 processing fee.

Post-submission the request form will be reviewed, and should there be corrections required, or should the request be denied for some reason, the Applicant would be notified right away. If the request is approved, the Preliminary Statement of Qualification for the project will be revised and the Applicant will receive notice that the revised SOQ is available for their review.

Upon receiving approval for the Change Request and the revised Preliminary Statement of Qualification, and providing the project is complete, the Applicant will be eligible to submit their Claim.

The "Application Change Request" form can be found on each project's landing page under "Available Forms" **only after a project has reached "Application Approved" status.** 

To initiate a change request, the Applicant will click on the "Begin" button next to the "Application Change Request" form.

| ❤ Current Status                                                                                                    |                                      |           |                                   |                                           |         |
|----------------------------------------------------------------------------------------------------|--------------------------------------|-----------|-----------------------------------|-------------------------------------------|---------|
| Status marked as Application                                                                                                    | Approved on 1/18/2019 at 10:5        | 50 AM     |                                   |                                           |         |
| Status Description: The project<br>and interconnected, you must                                                                                                    |                                      |           | ion. This does not guarar         | tee final payment. When the system is in: | stalled |
| Created on 1/18/2019 at 10:40                                                                                                    |                                      | a mar sq. | Project Owner: Dana B             | eale (Program Designer)                   |         |
| Last Updated on 1/18/2019 at                                                                                                    |                                      |           |                                   | care (1108/carr Designer)                 |         |
| ✤ Project Summary                                                                                                    |                                      |           |                                   |                                           |         |
| Block                                                                                                    | Size                                 |           | kW                                | Project                                   |         |
| 1                                                                                                    | Large                                |           | 157.5                             | ABCSolar                                  |         |
| Installer                                                                                                    | Applicant                            |           | Customer                          | Owner                                     |         |
| ABC Solar                                                                                                    | ABC Solar                            |           | Person                            | ABC Solar                                 |         |
| Interconnection Type<br>Standalone Solar                                                                                                    | Applicant Email<br>joep@gdshshag.com |           |                                   |                                           |         |
|                                                                                                    |                                      |           |                                   |                                           |         |
| ♥ Available Forms                                                                                                    |                                      |           |                                   |                                           |         |
| Description                                                                                                    |                                      | 4         | Form status                       |                                           | \$      |
| Statement of Qualification                                                                                                    | on                                   | Begin     | New Form<br>Became available on 1 | /18/2019 at 10:50 AM                      |         |
| Small Incentive Claim (<                                                                                                    | =25 kW)                              | Begin     | New Form<br>Became available on 1 | /18/2019 at 10:50 AM                      |         |
| Carge Incentive Claim (2)                                                                                                    | 5 kW - 5 MW)                         | Begin     | New Form<br>Became available on 1 | /18/2019 at 10:50 AM                      |         |
| Application Change Req                                                                                                    | uest                                 | Begin     | New Form<br>Became available on 1 | /18/2019 at 10:50 AM                      |         |
| Extension Request                                                                                                    |                                      | Begin     | New Form<br>Became available on 1 | /18/2019 at 10:50 AM                      |         |
| Extension Request Reviewed Reviewed | 2W                                   | Begin     | New Form<br>Became available on 1 | /18/2019 at 10:50 AM                      |         |
| Extension Request Correl                                                                                                    | ections                              | Begin     | New Form                          |                                           |         |

Once open and per the below, the "Welcome" tab will include a list of changes that are eligible, including changes to any of the Application Parties, changes to System Components (mindful that AC System size cannot increase), changes to previously indicated Compensation Type for the project, and changes to Adders which could entail adding or removing an Adder(s).

#### Of note: the only Adder eligible to add/remove for Small Apps will be Storage.

The Applicant will also be asked to acknowledge that all change requests, EXCEPT changes involving just the Application Parties or the Compensation Type, will incur a \$70.00 processing fee.

|                                                                                                    | SMART<br>Application Cl                                                         |                                                                                      |
|----------------------------------------------------------------------------------------------------|---------------------------------------------------------------------------------|--------------------------------------------------------------------------------------|
| Use this f                                                                                                    | form to request changes to your prev                                            | iously submitted SMART application.                                                  |
| <u>All</u> chan                                                                                                    | nges must be completed before the in<br>submitted                               |                                                                                      |
| Application parties     System componen     Compensation typ     Adders  The rules of this prog Energy Resources (D( | nts<br>pe<br>gram are governed by 225 CMR 20.00 which are the SMAR <sup>-</sup> | T Regulations established by the Massachusetts Department of<br>to your application. |
|                                                                                                    | SMART Program Regulations                                                       | SMART Website                                                                        |
| Do you acknowledge<br>fee? *<br>Select                                                                               | e and accept that all change requests, except those to ONL <sup>*</sup>         | Y the Application Parties or the Compensation Type, incur a \$70                     |

On the "Changes" tab the Applicant will be asked to indicate the type(s) of changes they are requesting per the below. There is also an alert reminding the Applicant that changes to the Interconnection Type for the project are not permitted once a Statement of Qualification has been issued.

| Select Changes                                    |
|---------------------------------------------------|
|                                                   |
| Indicate the types of changes you are requesting. |
| Application Parties                               |
| Generating Capacity Change                        |
| Location Adder                                    |
| Storage Adder                                     |
| Off-Taker Adder                                   |
| Tracking Adder                                    |
| Value of Energy Compensation                      |
|                                                   |

Changes to the Interconnection Type are not permitted after issuance of the Statement of Qualification.

6 | Page

#### **Changing Parties**

If the Applicant elects to change "Application Parties" they will then be prompted to indicate which Party(ies) will need to change.

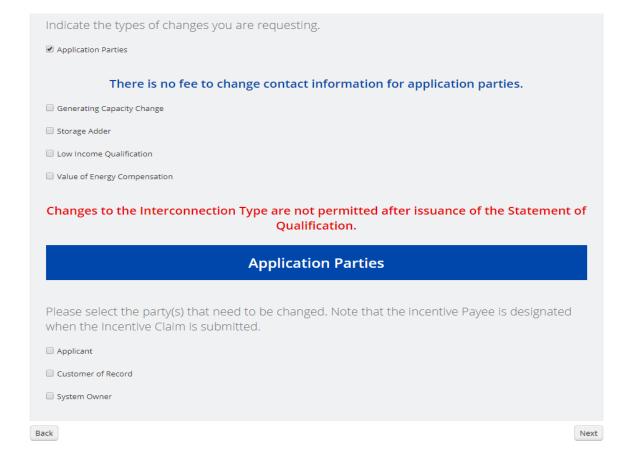

Once the Party(ies) have been selected the Applicant will need to complete a form providing the details of the new Party. The "Current [Party] Information" will be recapped for reference and the Applicant will complete the "New [Party] Information" section.

#### Applicant

Review current information and provide updates to all fields in the "New" information section.

| Name                                                             |      |  |
|------------------------------------------------------------------|------|--|
|                                                                  |      |  |
| Company                                                          |      |  |
| Address                                                          |      |  |
| Address                                                          |      |  |
|                                                                  |      |  |
|                                                                  |      |  |
|                                                                  | •    |  |
| Email                                                            |      |  |
|                                                                  |      |  |
| Phone                                                            |      |  |
|                                                                  |      |  |
|                                                                  |      |  |
|                                                                  | Last |  |
| Name<br>First                                                    | Last |  |
| Name<br>First                                                    | Last |  |
| Company                                                          | Last |  |
| Name<br>First<br>Company<br>Company                              | Last |  |
| Name<br>First<br>Company<br>Company<br>Address                   | Last |  |
| Name First Company Company Address Street                        |      |  |
| Name<br>First<br>Company<br>Company<br>Address<br>Street<br>City | Last |  |
| Name First Company Company Address Street City Email             |      |  |
| Name<br>First<br>Company<br>Company<br>Address<br>Street<br>City |      |  |

#### **Changing System Specs**

Estimated Annual Production:

Not yet calculated.

If the Applicant chooses to change the "Generating Capacity" then the following screens will appear. The "Preliminary System" specs will be recapped for reference and the Applicant will be required to complete the revised system specs under the "Final As-Built System" section.

| Select Changes                                                                                                    |
|----------------------------------------------------------------------------------------------------|
| ndicate the types of changes you are requesting.                                                                                                    |
| Application Parties                                                                                                    |
| Generating Capacity Change                                                                                                    |
| Storage Adder                                                                                                    |
| Low Income Qualification                                                                                                    |
| Value of Energy Compensation                                                                                                    |
| Changes to the Interconnection Type are not permitted after issuance of the Statement of<br>Qualification.                                                                                                    |
| A review fee of \$70 is required to submit changes that affect the Total Compensation Rate<br>for the project. This includes changes to the solar system specifications and changes to<br>any incentive adders. |
| Solar System Components                                                                                                    |
| The Preliminary System information listed below shows the previously approved system configuration.                                                                                                    |
| Review the information and indicate the final system configuration under "Final As-Built System".                                                                                                    |
| Preliminary System PV System Specification                                                                                                    |
| Inverter Qty × Please select   PV Array Qty × Please select  Add Array Add Inverter                                                                                                    |
| System Rating:     Not yet calculated.       Inverter Rating:     Not yet calculated.       Estimated Annual Production:     Not yet calculated                                                                 |

| Fina | l As-Bui | ilt Sv | /stem |
|------|----------|--------|-------|
|      | 1710 Dui |        |       |

Changes to the system may only include:

- Changes to the DC components of the system
   Maintenance of, or decreases to, the AC Inverter Rating capacity of the system

If your system's components cannot be found in the Inverter/PV Array lists provided, please click the "Other" box below and enter the component details. You will also be required to upload the spec sheets for each component.

PV System As Built Specification \*

| Inverter Qty X Please se<br>Add Inverter                           | elect 🔻                                                           | Delete Inverter                                                  |           |
|--------------------------------------------------------------------|-------------------------------------------------------------------|------------------------------------------------------------------|-----------|
| System Rating:<br>Inverter Rating:<br>Estimated Annual Production: | Not yet calculated.<br>Not yet calculated.<br>Not yet calculated. |                                                                  | Calculate |
| OTHER Check box and enter th                                       | ne details of your compon                                         | ents here if they cannot be found in the lists provided above. 🧕 |           |
|                                                                    | Below is yo                                                       | ur as-built AC system size                                       |           |

SMART System Size 0.000 kW (AC)

### Changing Location Adder(s)

The process of adding or removing a Location Adder will vary depending on what an Applicant indicated on their original Application. In the example below, the application included a location adder, so the "Original Location Adder Selection" is set to "Yes, we are applying for a Location Adder."

If this Applicant wanted to remove the Adder they had chosen on their original app, they would select "No" under "Does the completed system qualify for a Location Adder?" We realize the removal of the Adder may simply be a choice versus a lack of qualification.

| Location Adder                                                                  |                                                                                                    |
|---------------------------------------------------------------------------------|----------------------------------------------------------------------------------------------------|
| Storage Adder                                                                   |                                                                                                    |
| Off-Taker Adder                                                                 |                                                                                                    |
| Tracking Adder                                                                  |                                                                                                    |
| Value of Energy Compensation                                                    |                                                                                                    |
| Changes to the Interconnecti                                                    | on Type are not permitted after issuance of the Statement of<br>Qualification.                                                                      |
|                                                                                 | d to submit changes that affect the Total Compensation Rate<br>s changes to the solar system specifications and changes to<br>any incentive adders. |
|                                                                                 | Location Adder                                                                                                    |
|                                                                                 | Location Adder                                                                                                    |
| Note your original adder selecti                                                |                                                                                                    |
| Note your original adder selecti<br>Original Location Adder selection           |                                                                                                    |
| , , , , , , , , , , , , , , , , , , , ,                                         |                                                                                                    |
| Original Location Adder selection<br>Yes, we are applying for a Location Adder. | on, and make changes below.                                                                                                    |
| Original Location Adder selection                                               | on, and make changes below.                                                                                                    |

Altering or adding a Location Adder would entail choosing your new Location Adder from the pull-down list under "For which Location Adder does the completed system qualify?"

If the Applicant did not elect a Location Adder on the original app, then under "Original Location Adder Type Selection" it would read "No, we are not applying for a Location Adder." If they elected a Location Adder on the original app then that selection would appear under "Original Location Adder Type selection." In the event the Applicant is altering their Location Adder versus adding a new one, then the Adder that appears under "Original Location Adder Type Selection" would be replaced by the new selection.

| Location Adder                                                                                       |      |
|----------------------------------------------------------------------------------------------------|------|
| Note your original adder selection, and make changes below.                                          |      |
| Original Location Adder selection                                                                    |      |
| Yes, we are applying for a Location Adder.                                                           |      |
| Does the completed system qualify for a Location Adder? * Yes Original Location Adder Type selection |      |
| Building Mounted                                                                                     |      |
| For which Location Adder does the completed system qualify? * Select                                 |      |
| ck                                                                                                   | Next |

#### **Changing A Storage Adder**

Storage Adders can be removed, added or altered. Once an Applicant selects the Storage Adder as their change, they will first be asked to answer the question "Is this project decoupling its storage to submit a claim on the system only and receive a Storage Addendum?\*" If the project's Preliminary Statement of Qualification included Storage, but you're now seeking to de-couple the Storage and submit a claim for the system only then select "Yes." Once processed, a new Preliminary Statement of Qualification will be issued without the Storage Adder and a new Storage Addendum will be issued for the project.

For projects that did not elect the Storage Adder on their original application, or for those that had selected Storage on the original application and are looking to alter their Storage specs, you would select "Yes" in answer to the "Would you like your system to include Storage?" question. If the project is requesting to remove storage from the project completely then select "No" as your answer to this question.

| Is this project de-coupling it's stor storage addendum? * | age to submit a claim on the system only and receive a |
|-----------------------------------------------------------|--------------------------------------------------------|
| Select                                                    | T                                                      |
| Original Storage Adder selection                          |                                                        |
| Select                                                    | Y                                                      |
|                                                           |                                                        |
| Would you like your system to inc                         | lude Storage? *                                        |
| Select                                                    | •                                                      |

Applicants looking to add the Storage Adder or alter an existing Storage Adder will need to complete the "Final As-Built" Storage system specs per the below. Large projects will also be required to upload an executed ISA inclusive of Storage. Once processed, either a Storage Addendum (for projects adding storage) or an new Preliminary Statement of Qualification (for projects removing or altering existing storage) will be issued.

| We'll need to know some important information about the energy storage system.     |
|------------------------------------------------------------------------------------|
| Quantity of Battery Units Installed *                                              |
| Energy Storage Manufacturer *                                                      |
| Select 🔻                                                                           |
| Nominal Useful Energy (Hours) * 💿                                                  |
| Nominal Power (kW) - Must be at least 25% of the DC rated capacity shown below * 🥹 |

#### **Changing Off-Taker Adders**

The process for making changes to Off-Taker Adders will again vary depending on the elections made on original applications.

In the below example, the Applicant had elected an Off-Taker Adder so the auto-populated response for them under "Original Off-Taker Adder selection" is "Yes." This would of course read "No" if no Off-Taker Adder was originally elected.

For Applicants looking to add an Off-Taker Adder, or alter their original Off-Taker Adder, they would answer "Yes" to the question of "Does the completed system qualify for an Off-Taker Adder?"

For those Applicants that originally elected an Off-Taker Adder, their original Adder selection would be indicated under "Original Off-Taker Type selection." In the example below that Adder is Community Shared.

For those Applicants looking add an Off-Taker Adder or change their original Off-Taker Adder, they would make that selection under "For which Off-Taker Adder does the completed system qualify?"

Applicants looking to remove an Off-Taker Adder would simply answer "No" to the question "Does the completed system qualify for an Off-Taker Adder?" Again, we understand this may be a choice versus a lack of qualification.

|                                                                  | Off-Taker Adder                          |
|------------------------------------------------------------------|------------------------------------------|
| Note vour original                                               | adder selection, and make changes below. |
| Original Off-Taker Adder sel                                     |                                          |
| Yes                                                              |                                          |
| Does the completed system<br>Yes<br>Original Off-Taker Type sele | qualify for an Off-Taker Adder? *        |
| Community Shared                                                 | T                                        |
| For which Location Adder do                                      | bes the completed system qualify? *      |

#### **Changing a Tracking Adder**

Upon choosing to change a Tracking Adder the Applicant will be shown their original selection. In the below example the Applicant hadn't chose Tracking so the "Original Tracking Adder Selection" indicates "No, the system will not include Tracking." The opposite would be true had they chose Tracking on their original app.

To add Tracking the Applicant would simply choose "Yes" under "Does the completed system include tracking?"

To remove Tracking the Applicant would simply choose "No" under "Does the completed system include tracking?"

|                                                   |                         | Tracking Adde          | r    |  |
|---------------------------------------------------|-------------------------|------------------------|------|--|
| Note your origir                                  | al adder selection      | n, and make changes be | low. |  |
| Original Tracking Adder<br>No, the system will no |                         |                        |      |  |
| Does the completed sys                            | tem include tracking? * |                        |      |  |

#### **Changing Energy Compensation**

Changes to Energy Compensation are fairly straightforward. Under "Original Compensation Selection" the compensation type from the original application would be indicated.

To make changes to the Compensation Type, an Applicant would simply make their new/updated selection under the "Updated Compensation Selection".

|                                 | Energy Compensation                                                                                   |
|---------------------------------|----------------------------------------------------------------------------------------------------|
|                                 |                                                                                                    |
| Note your original co           | mpensation selection, and make changes below.                                                         |
| he energy compensation type     | e may be changed <u>only once</u> for any project.                                                    |
| he requested energy compen      | sation type must match the interconnection documentation that you'll provide for the incentive claim. |
| Original Compensation Selection | n                                                                                                    |
| Alternative On-Bill Credit      | •                                                                                                    |
| Jpdated Compensation Selecti    | ion *                                                                                                 |
| Select                          | T                                                                                                    |

#### **Required Documents**

On the Documents tab Applicants will be expected to upload any/all documentation required to support their requested change. Obviously, this would be more relevant if someone were adding or altering an Adder versus removing one. The upload slots that appear will be triggered based on the Applicant's selections for each of the changes they are requesting.

#### Signature

Applicant will be required to e-sign the Change Request from.

#### ePayment

Changes requiring payment will result in a \$70.00 fee on the ePayment tab that will need to be paid prior to submitting the change for, similar to the application process. This fee would be applied per each form submitted, not per individual change requested

#### **Glossary of Terms**

**Affiliated Application**. Applications for STGUs being built by the same developer on the same or on contiguous parcels of land.

**Agricultural Solar Tariff Generation Unit**. A Solar Tariff Generation Unit located on Land in Agricultural Use or Prime Agricultural Farmland that allows the continued use of the land for agriculture as defined and approved by the Massachusetts Department of Agricultural Resources and the MA DOER.

**Alternative On-Bill Credit (AOBC) Generation Unit**. A Standalone Solar Tariff Generation Unit that is enrolled under a tariff establishing a bill credit for generation from Solar Tariff Generation Units that is approved by the DPU and any other appropriate jurisdictional bodies, but is not a tariff approved pursuant to 220 CMR 8.00.

Applicant. Person who completes the SMART application.

**Authorized Agent**. A person or entity that serves under an agreement entered into by each of the Owners of a Solar Tariff Generation Unit for all dealings with the Department.

**Base Compensation Rate**. The portion of a Solar Tariff Generation Unit's compensation rate related to the Generation Unit's rated alternating current (AC) capacity, Block assignment, and EDC.

**Behind-The-Meter (BTM) Solar Tariff Generation Unit**. A Solar Tariff Generation Unit that serves Onsite Load other than parasitic or station load utilized to operate the Generation Unit and that receives compensation under either 220 CMR 8.00 (Qualifying Facility) or 220 CMR 18.00 (Net Metering).

**Brownfield**. A disposal site that has received a release tracking number from Massachusetts Department of Environmental Protection (MassDEP) pursuant to 310 CMR 40.0000: Massachusetts Contingency Plan, the redevelopment or reuse of which is hindered by the presence of oil or hazardous materials, as determined by the MA DOER, in consultation with MassDEP.

**Building Mounted Solar Tariff Generation Unit**. A Solar Tariff Generation Unit with 100% of the nameplate capacity of the solar photovoltaic modules used for generating power installed on a building.

**Canopy Solar Tariff Generation Unit**. A Solar Tariff Generation Unit with 100% of the nameplate capacity of the solar photovoltaic modules used for generating power installed above a parking surface, pedestrian walkway, or canal in a manner that maintains the function of the area beneath the canopy.

**Capacity Block**. A quantity of Solar Tariff Generation Unit capacity that is entitled to receive a particular set of Base Compensation Rates and Compensation Rate Adders within an EDC's service territory.

**Commercial Operation Date (COD)**. The date on which a Distribution Company grants approval for a Solar Tariff Generation Unit to interconnect with the electric grid. Also known as Permission to Operate and/or Authority to Interconnect.

**Community Shared Solar Tariff Generation Unit**. A Solar Tariff Generation Unit that provides electricity or bill credits to three or more Customers of Record. No more than two participants may receive bill credits in excess of those produced annually by 25 kW of nameplate AC capacity, and the combined share of said participants' capacity shall not exceed 50% of the total capacity of the Generation Unit, except in the case of Generation Units smaller than 100 kW AC.

**Compensation Rate Adder.** An Adder to a Solar Tariff Generation Unit's Base Compensation Rate.

**Customer of Record.** An eligible customer with the Distribution Company whose name appears on a Distribution Company billing account of a meter connected to or receiving bill credits from a Solar Tariff Generation Unit.

**Electric Distribution Company (EDC).** A company engaging in the distribution of electricity or owning, operating or controlling distribution facilities as defined in M.G.L. c. 164, § 1; provided, however, a Distribution Company shall not include a municipal utility established pursuant to the provisions of M.G.L. c. 164.

**The Massachusetts Department of Public Utilities (DPU).** The DPU is the state agency that oversees investor-owned electric power, natural gas, and water companies in Massachusetts. DPU also regulates the safety of bus companies, moving companies, and transportation network companies, as well as overseeing the safety of natural gas pipelines. The DPU has the regulatory authority to review and approve electric tariffs including the SMART Tariff Order # D.P.U. 17-140-A.

**Eligible Landfill**. A landfill that has received an approval from MassDEP for the use of a solar photovoltaic Generation Unit at the landfill as a post-closure use pursuant to 310 CMR 19.143: Post-closure Use of Landfills.

End-Use Customer. A person or entity that purchases electrical energy from a Massachusetts EDC.

**Energy Storage System (ESS).** A commercially available technology that is capable of absorbing energy, storing it for a period of time and thereafter dispatching the energy as electrical kWh that can be metered prior to serving the loads of a building or being transmitted to the electric grid.

**Floating Solar Tariff Generating Unit.** A Solar Tariff Generation Unit located on a body of water that currently, or was formerly, used for water treatment, agricultural or industrial activities, and that allows for the continued use of the water body for its intended purpose.

**GIS Certificate.** An electronic record produced by the NEPOOL Generation Information System (GIS) that identifies Generation Attributes of each MWh accounted for in the NEPOOL GIS.

**Greenfield Subtractor.** A subtractor, or deduction, to a Solar Tariff Generation Unit's Base Compensation Rate, established pursuant to 225 CMR 20.07(4)(f).

**Interconnection Service Agreement (ISA).** The agreement for interconnection service entered into between the interconnecting customer and a Distribution Company, as defined and provided in each Distribution Company's standards for interconnection of distributed generation.

**ISO-NE.** ISO New England Inc. is the Independent System Operator for New England, the regional transmission organization for most of New England, which is authorized by the Federal Energy Regulatory Commission (FERC) to exercise for the New England Control Area the functions required pursuant to the FERC's Order No. 2000 and corresponding regulations.

Kilowatt (kW). A unit of power equal to one thousand watts.

**Kilowatt-hour (kWh).** A unit of electrical energy or work equivalent to one thousand watts of power operating for one hour.

**Land in Agricultural Use**. All land as defined under M.G.L. c. 61A, §§ 1 and 2, enrolled in a program established pursuant to M.G.L. c. 61A, and land that had been enrolled in a program established pursuant to M.G.L. c. 61A within the past five years.

**Low Income Community Shared Solar Tariff Generation Unit**. A Community Shared Solar Tariff Generation Unit with at least 50% of its energy output allocated to Low Income Customers in the form of electricity or bill credits.

**Low Income Customer**. An End-use Customer that is on a low-income discounted rate of a Distribution Company.

**Low Income Property Solar Tariff Generation Unit**. A Solar Tariff Generation Unit with a rated capacity greater than 25 kW that provides all of its generation output in the form of electricity or bill credits to low- or moderate-income housing, as defined under M.G.L. c. 40B.

**Low Income Solar Tariff Generation Unit.** A Solar Tariff Generation Unit with an AC rated capacity of less than or equal to 25 kW that serves Low Income Customers.

**Massachusetts Department of Environmental Protection (MassDEP).** MassDEP is the state agency that ensures clean air, land and water in Massachusetts. MassDEP oversees the safe management and recycling of solid and hazardous wastes, ensures the timely cleanup of hazardous waste sites and spills, and works to preserve the state's wetlands and coastal resources.

**Massachusetts Department of Energy Resources (MA DOER).** MA DOER is the state agency that helps create a clean, affordable, and resilient energy future for the Commonwealth.

**Massachusetts Department of Agricultural Resources (MDAR).** MDAR is the state agency whose mission is to help keep the Massachusetts' food supply safe and secure, and to work to keep Massachusetts agriculture economically and environmentally sound.

Megawatt (MW). A unit of power equal to one million watts.

**Megawatt-hour (MWh).** A unit of electrical energy or work equivalent to one million watts of power operating for one hour.

**Municipality.** A city or town in the Commonwealth of Massachusetts that has been issued a public identification number by the DPU pursuant to 220 CMR 18.00: Net Metering.

**NEPOOL GIS**. The New England Power Pool Generation Information System, which includes a generation information database and certificate system, operated by the New England Power Pool, its designee or successor entity, that accounts for Generation Attributes of electrical energy consumed and generated within, imported into, or exported from the ISO-NE Control Area.

**Net Metered Generation Unit**. A Standalone Solar Tariff Generation Unit that is also enrolled and compensated as Class I Net Metering Facility, Class II Net Metering Facility, or Class III Net Metering Facility, as defined under 220 CMR 18.02: Definitions.

**Non-net Metered Generation Unit**. A Standalone Solar Tariff Generation Unit that is also enrolled and compensated as a State Qualifying Facility under 220 CMR 8.00: Sales of Electricity by Qualifying

Facilities and On-site Generating Facilities to Distribution Companies, and Sales of Electricity by Distribution Companies to Qualifying Facilities and On-site Generating Facilities.

**Off-taker.** An agreement that takes place between an electrical producer and a buyer that guarantees a market for the future electrical production of that facility.

**On-site Load.** Any new or existing electric load located at the site of a Solar Tariff Generation Unit including any parasitic load that may result from the installation of the Solar Tariff Generation Unit, and that is wired to receive a portion of the electrical energy output from the Solar Tariff Generation Unit before the balance of such output passes through the Solar Tariff Generation Unit's metered interconnection onto the electric grid.

**System Owner.** Any person or entity that, alone or in conjunction with others, has legal ownership of a Solar Tariff Generation Unit.

**Primary Installer.** The primary entity responsible for a Solar Tariff Generation Unit's installation. The Primary Installer must be a professional contractor licensed to conduct business in Massachusetts. Any electrical work performed on the installation must be conducted by an electrician holding a valid and current license in Massachusetts. The Primary Installer is directly responsible for turnkey project management and installation work, although the installation work may be sub-contracted. Homeowners or other individuals are not eligible to be a Primary Installer unless they are a Massachusetts licensed electrician completing an installation on their own property.

**Prime Agricultural Farmland.** Property with soils identified by the United States Department of Agriculture Natural Resources Conservation Service to be prime farmlands pursuant to 7 CFR § 657.5(a).

**Public Entity Solar Tariff Generation Unit**. A Solar Tariff Generation Unit sited on property owned by a Municipality, County, or State Governmental Entity that is either: (a) owned or operated by a Municipality, County, or State Governmental Entity; or (b) the owner has assigned 100% of its output to Municipalities, County, or State Governmental Entities.

**Reservation Period.** The period of time during which a Solar Tariff Generation Unit is entitled to a Statement of Qualification and Capacity Block reservation prior to the Solar Tariff Generation Unit's receipt of notice of authorization to interconnect from the Distribution Company.

**SMART Tariff.** SMART Tariff Order # D.P.U. 17-140-A which authorizes the MA DOER and the EDCs to implement the SMART incentive program.

**SMART Solar Incentive Payment Rate (SIPR).** Equal to the Total Compensation Rate minus the Value of Energy. SIPR will be constant for BTM systems for the duration of their Tariff. SIPR will vary month to month for Standalone systems for the duration of their tariff as the VOE for standalone systems may vary from month to month.

**SMART Solar Program Administrator (SPA)**. CLEAResult is the solar program administrator that was selected via a competitive bidding process pursuant to 225 CMR 20.09. The SPA will receive and review the program applications and make recommendations to the DOER regarding eligibility and compensation rates.

**SMART Total Compensation Rate (TCR).** Calculated by adding the base compensation rate plus any Adders minus the Greenfield subtractor (if applicable).

**SMART Value of Energy (VOE).** Calculated based on a system's EDC, rate class and service area and equal to the 3-year average basic service rate, plus the transmission rate, distribution rate and transition rate. The Value of Energy is subtracted from an STGU's Total Compensation Rate to arrive at their Solar Incentive Payment Rate.

**Solar Massachusetts Renewable Target (SMART) Program.** The solar incentive program established pursuant to 225 CMR 20.00.

**Solar Tariff Generation Unit (STGU).** A Generation Unit that generates electricity using solar photovoltaic technology and meets all the eligibility criteria set forth in 225 CMR 20.05 and 20.06.

**Standalone Solar Tariff Generation Unit (SA).** A Solar Tariff Generation Unit that serves no associated On-site Load other than parasitic or station load utilized to operate the Generation Unit.

**State Qualifying Facility (QF).** Means a Qualifying Facility, as defined by the DPU in 220 CMR 8.02: Definitions.

**Statement of Qualification (SOQ).** A document issued by the Department of Energy Resources that qualifies a Solar Tariff Generation Unit under 225 CMR 20.00.

**Third-party Owner (TPO).** An entity that has a turnkey contract involving a power purchase agreement, lease, or other arrangements with a Customer of Record, but is the Owner of the Solar Tariff Generation Unit.